### Computer Memory

Ray Seyfarth

June 29, 2012

64 Bit Intel Assembly Language c 2011 Ray Seyfarth

# Outline

#### [Memory mapping](#page-2-0)

- [Process memory model in Linux](#page-6-0)
- [Memory example](#page-10-0)
- [Examining memory with](#page-15-0) gdb
- [Examining memory with](#page-16-0) ebe

# Memory mapping

- Computer memory is an array of bytes from 0 to  $n-1$  where n is the memory size
- Programs perceive "logical" addresses which are mapped to physical addresses
- 2 people can run a program starting at logical address 0x4004c8 while using different physical memory
- CPU translates logical addresses to physical during instruction execution
- The CPU translation can be just as fast as if the software used physical addresses
- The x86-64 CPUs can map pages of sizes 4096 bytes and 2 megabytes
- Linux uses 2 MB pages for the kernel and 4 KB pages for programs
- <span id="page-2-0"></span>• Some recent CPUs support 1 GB pages
- Suppose an instruction references address 0x43215628
- With 4 KB pages, the rightmost 12 bits are an offset into a page
- With 0x43215628 the page offset is 0x628
- The page number is 0x43215
- Let's assume that the computer is set up to translate page 0x43215 to physical addresses 0x7893000 - 0x7893fff
- Then address 0x43215628 is mapped to 0x7893628
- User processes are protected from each other
	- ▶ Your vi process can't read my vi's data
	- $\blacktriangleright$  Your process can't write my data
- The operating system is protected from malicious or errant code
- It is easy for the operating system to give processes contiguous chunks of "logical" memory
- If you write programs, the mapping is automatic
- We will not discuss instructions for changing mapping tables
- So what difference does it make?
- It helps explain page faults
	- $\triangleright$  Suppose you allocate an array of 256 bytes at logical address 0x45678200
	- $\triangleright$  Then all addresses from 0x45678000 to 0x45678fff are valid
	- $\triangleright$  You can go well past the end of the array before you can get a segmentation violation
- Knowledge is power!

# Process memory model in Linux

<span id="page-6-0"></span>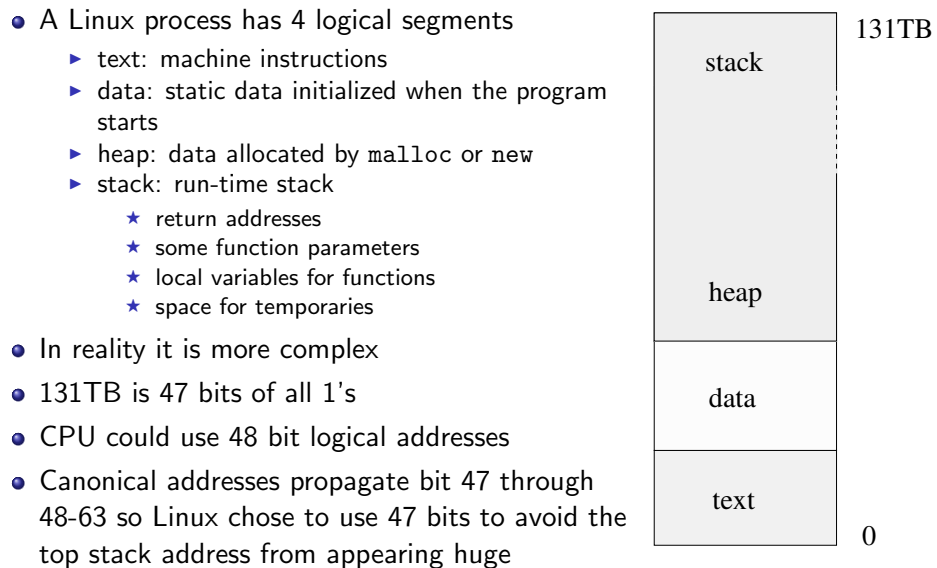

#### Memory segments

- The text segment is named .text in yasm
	- $\triangleright$  \_start and main are not actually at 0
	- $\blacktriangleright$  The text segment does not need to grow, so the data segment can be placed immediately after it
- The data segment is in 2 parts
	- $\blacktriangleright$  data which contains initialized data
	- $\triangleright$  . bss which contains reserved data (initialized to 0)
	- ► "bss" stands for "Block Started by Symbol"
- The heap and the stack both need to grow
	- $\blacktriangleright$  The heap grows up
	- $\blacktriangleright$  The stack grows down
	- $\blacktriangleright$  They meet in the middle and explode
- Use of heap and stack space in assembly does not involve using a named segment
- The stack segment is limited by the Linux kernel
- The typical size is 16 MB for 64 bit Linux
- This can be inspected using "ulimit -a"
- 16 MB seems fairly small, but it is fine until you start using large arrays as local variables in functions
- The stack address range is 0x7fffff000000 to 0x7ffffffffffff
- A fault to addresses in this range are recognized by the kernel to allow the stack to grow as needed

#### A few adjustments to the memory model

- It appears that the text segment starts at 0x400000 not 0
- Shared libraries map code and data into lots of addresses
- You can map shared memory regions into your programs
- Use "cat /proc/\$\$/maps" to see your shell's map
	- $\triangleright$  \$\$ is the shell's process id

### Memory example source code

<span id="page-10-0"></span>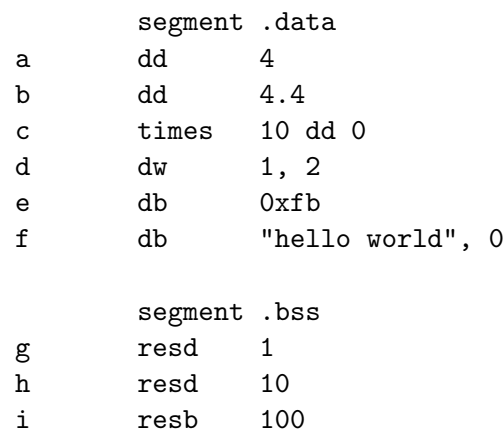

segment .text global main ; let the linker know about main main: push rbp ; set up a stack frame for main mov rbp, rsp ; set rbp to point to the stack frame sub rsp, 16 ; leave some room for local variables ; leave rsp on a 16 byte boundary xor eax, eax ; set rax to 0 for return value leave : undo the stack frame manipulations ret

# Memory example listing file

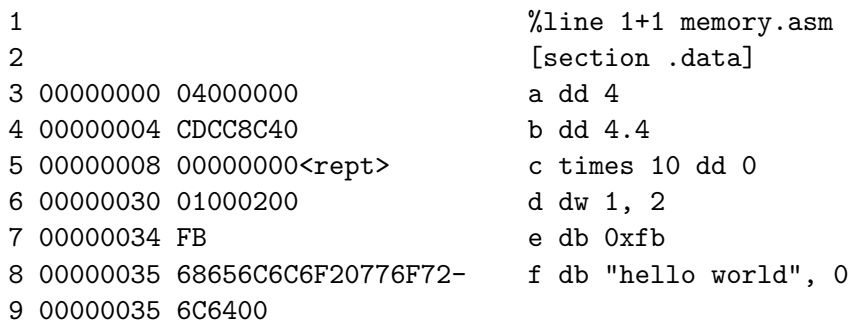

- Addresses are relative to start of .data in this file
- Notice that the 4 byte of 4 is at address 0 (backwards)
- $\bullet$  b = 0x408ccccd = 0 10000001 00011001100110011001101
- Sign bit is 0, exponent field is  $0 \times 81 = 129$ , exponent  $= 2$
- **Fraction is 1.00011001100110011001101**

# Memory example listing file (2)

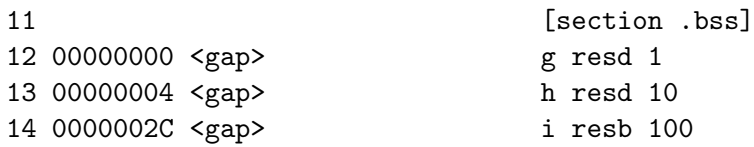

- Notice that the addresses start again at 0
- The commands reserve space
- resd 1 reserves 1 double word or 4 bytes
- resd 10 reserves 10 double words or 40 bytes
- resb 100 reserves 100 bytes

- 19 00000000 55 push rbp
- 20 00000001 4889E5 mov rbp, rsp
- 21 00000004 4883EC10 sub rsp, 16
- 22 00000008 31C0 xor eax, eax
- 23 0000000A C9 leave
- 24 0000000B C3 ret

16 **Interval Example 16 Interval Interval**   $\left[ \text{section} \cdot \text{text} \right]$ 17 [global main] 18 main:

# Examining memory with gdb

- Time to try some commands in gdb
- Use p for print
	- $\blacktriangleright$  Print allows printing expressions
	- $\blacktriangleright$  p/d for decimal
	- In try format options t, u, i, c, s, f, a and  $x$
- <span id="page-15-0"></span>Examine requires a memory address
	- $\blacktriangleright$  x/NFS
	- $\triangleright$  N is an optional count
	- $\blacktriangleright$  F is a format like print
	- $\triangleright$  S is a size character: b=1, h=2, w=4, g=8

### Examining memory with ebe

- Run program to a breakpoint
- Control-right-click on a variable name
- Fill in popup form
	- $\blacktriangleright$  Variable name
	- $\triangleright$  Address will the *kvariable*
	- $\blacktriangleright$  Format
		- $\star$  floating point
		- $\star$  decimal
		- $\star$  hexadecimal
		- $\star$  character
		- $\star$  string
		- $\star$  string array (like argy in main)
	- $\blacktriangleright$  Size: 1, 2, 4 or 8 bytes
	- $\blacktriangleright$  First and last indices
- <span id="page-16-0"></span>Variable will be monitored in data window